## **User Toolbar (HI)**

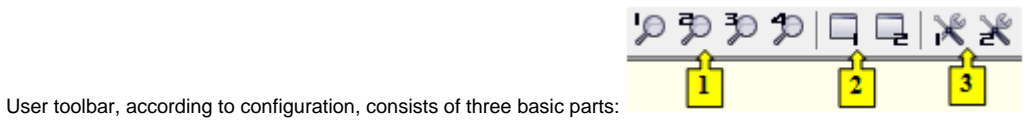

- [Logging](#page-0-0) (part **1**)
- [User macros](#page-0-1) (part **2**)
- [External tools](#page-0-2) (part **3**)

## <span id="page-0-0"></span>**Logging**

This part of user toolbar can contain up to four buttons with the number captions from 1 up to 4. Configuration of the buttons is being defined through the dialog box **Console Preferences** (or **User Preferences**) - the part [Logging](https://doc.ipesoft.com/pages/viewpage.action?pageId=84363306#ConsolePreferences(WorkwithD2000HI)-monitorovanie).

## <span id="page-0-1"></span>**User Macros**

The part can contain up to eight buttons with the number captions from 1 up to 8. Clicking any of the buttons will execute the user macro assigned to this button. For more information see the topic [Configuration of user macros.](https://doc.ipesoft.com/pages/viewpage.action?pageId=84362738)

## <span id="page-0-2"></span>**External Tools**

The part can contain up to eight buttons with the number captions from 1 up to 8. Clicking any of the buttons will execute the external application assigned to this button. For more information see the topi[c Configuration of external tools](https://doc.ipesoft.com/pages/viewpage.action?pageId=84362740).

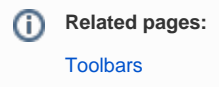